# **CSE 374 Lecture 3**

More Linux and I/O Redirection

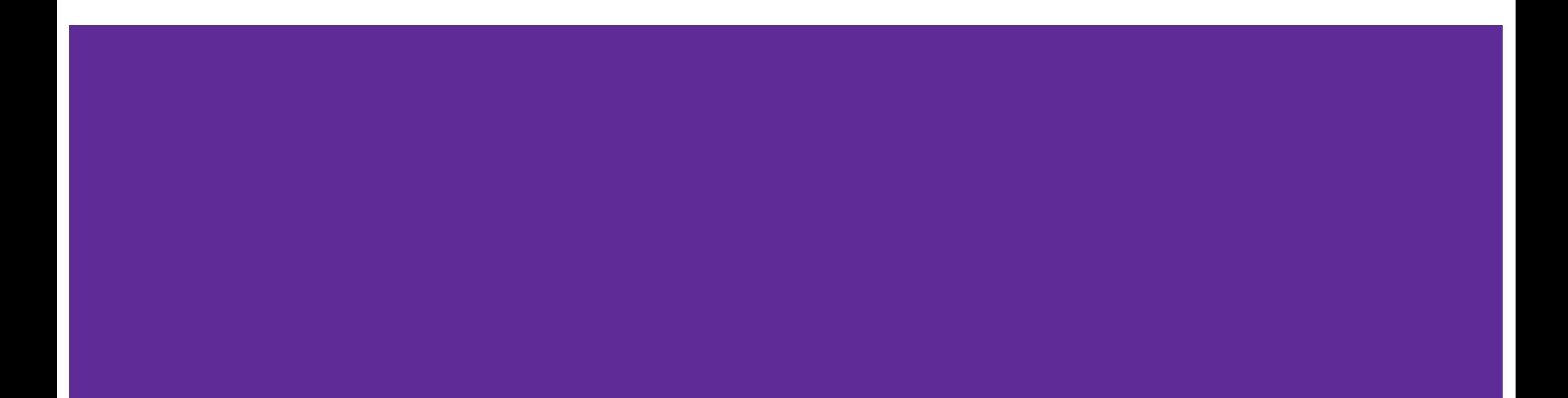

### What Linux processes can you name?

**Top** 

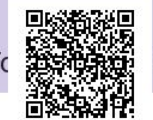

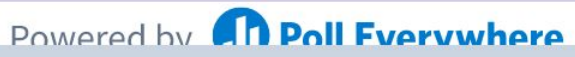

Start the presentation to see live content. For screen share software, share the entire screen. Get help at pollev.com/app

### Linux Model Linux -

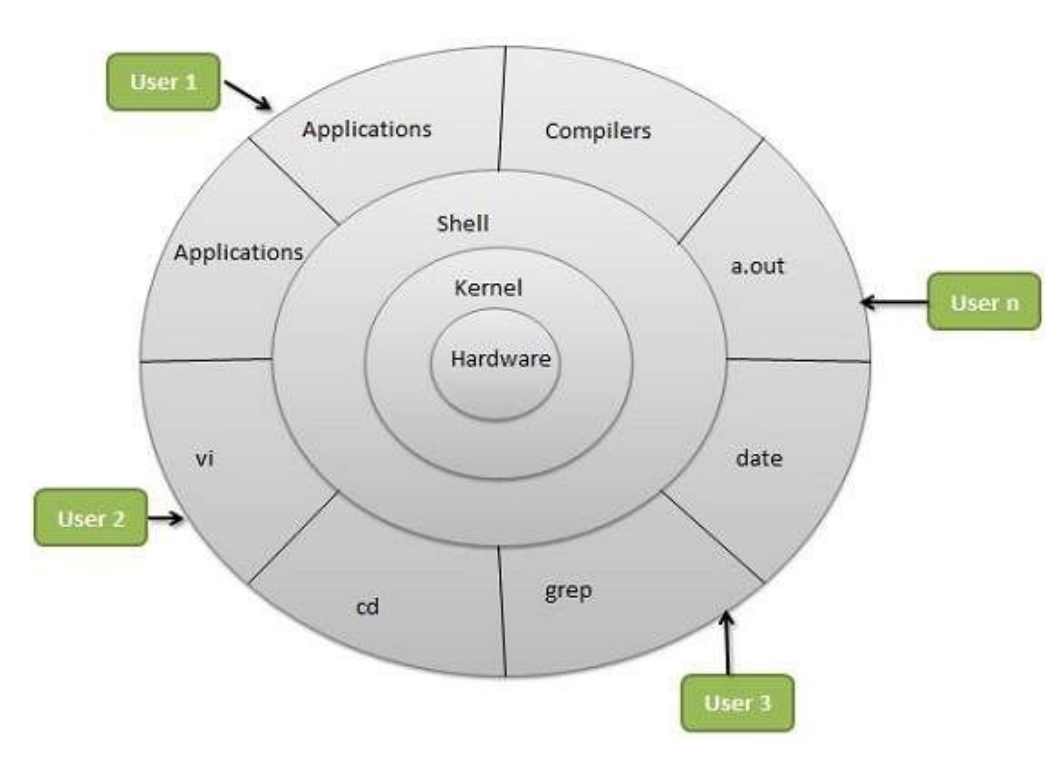

Portable; multi-user

#### Includes

- Hardware layer (drivers, etc.)
- Kernel (does all the hardware interaction)
- Shell (provides user friendly interface to kernel)
- Processers (various programs)
- Users multiple users run processes

[http://www.tldp.org/LDP/intro-linux/html/chap\\_01.html](http://www.tldp.org/LDP/intro-linux/html/chap_01.html)

### **File Systems**

**(Processes interact with data, stored in a file system)**

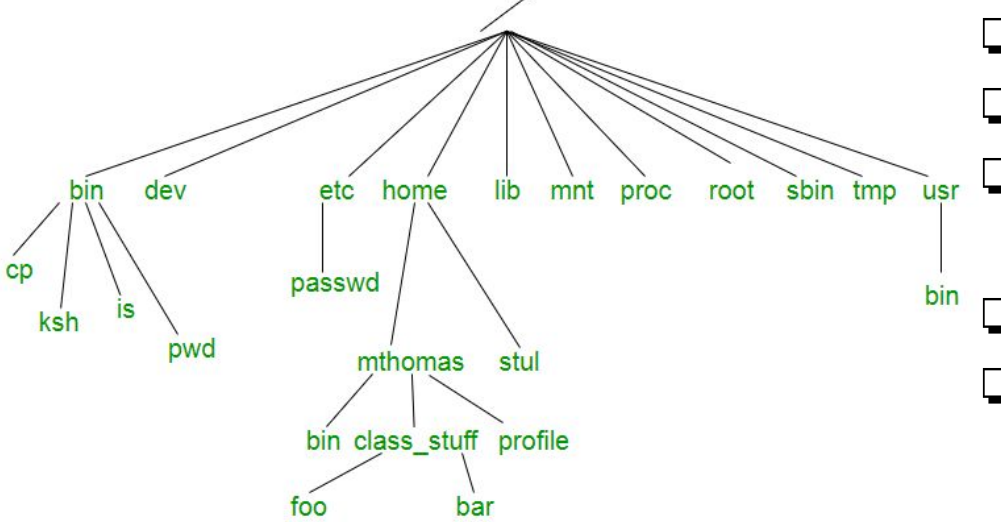

More: [https://refspecs.linuxfoundation.org/FHS\\_3.0/fhs/index.html](https://refspecs.linuxfoundation.org/FHS_3.0/fhs/index.html) Also true on Windows, btw, although the structure and some notation is different.

Demo - whoami, pwd, ls, mkdir, cd, cp, mv, rm, less, more [http://www.tldp.org/LDP/intro-linux/html/sect\\_03\\_01.html](http://www.tldp.org/LDP/intro-linux/html/sect_03_01.html)

❏ File systems are trees

- ❏ (or directed acyclic graphs)
	- ❏ A file (or directory) is specified by its path from the top (ʻ/')
- ❏ Can be specified absolutely or
- ❏ Relatively (from current location)
	- ❏ This directory ʻ./'
	- One directory up '../'
- ❏ You have access to your ʻhome' directory (ʻ~')

## **Getting Help**

Most commands: ʻman ls' Also "--help"

```
Look for keyword: ʻman -k'
```
[http://www.tldp.org/LDP/intro-linux/html/sect\\_02\\_03.html](http://www.tldp.org/LDP/intro-linux/html/sect_02_03.html)

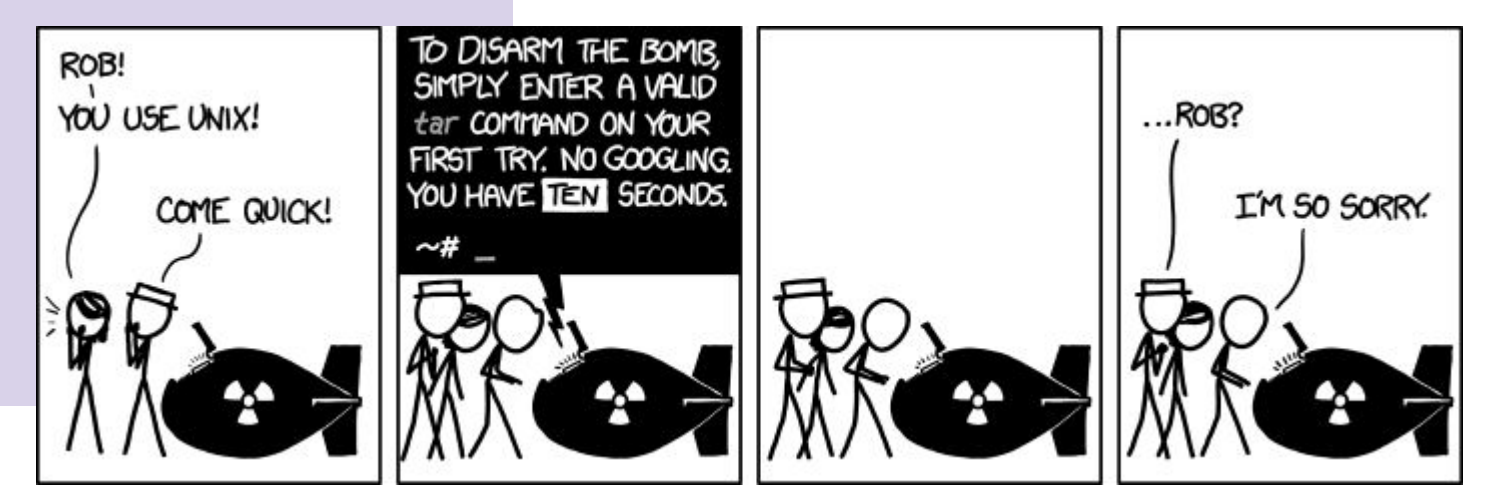

### **Bash (shell) Language**

Bash acts as a language interpreter ○ Commands are subroutines with arguments ○ Bash interprets the arguments & calls subroutine ○ Bash also has its own variables and logic

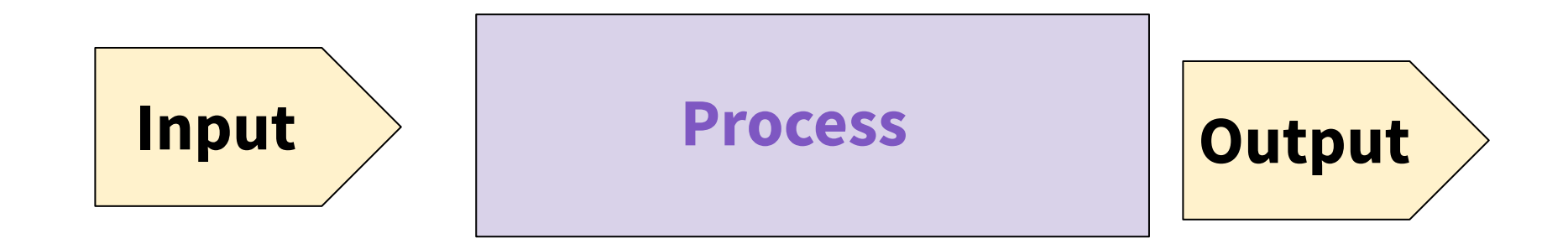

### *BASH applies its own processing to the I/O text - ʻglobbing'*

### **Special Characters**

- Directory Shortcuts
	- $\circ$  ~uname or ~
	- $\circ$  ./ or ../
- Wildcards Globbing
	- 0 or more chars: \*
	- Exactly 1 char: ?
	- Specified chars: [a-f]

History, or ʻ!'

### **Special Characters**

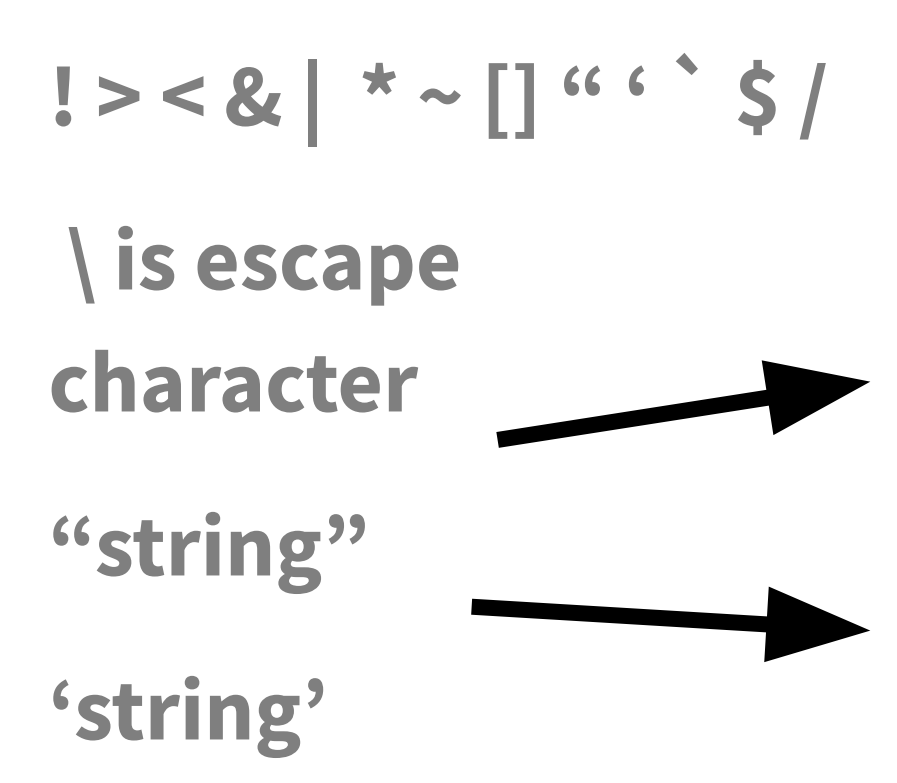

**What do they all** mean?

**Would substitute** things like \$VAR

**Suppresses** substitutions

### **Shell Behavior**

All redirection & string expansion or substitutions are done by the shell, before the command.

Command only sees resulting I/O streams.

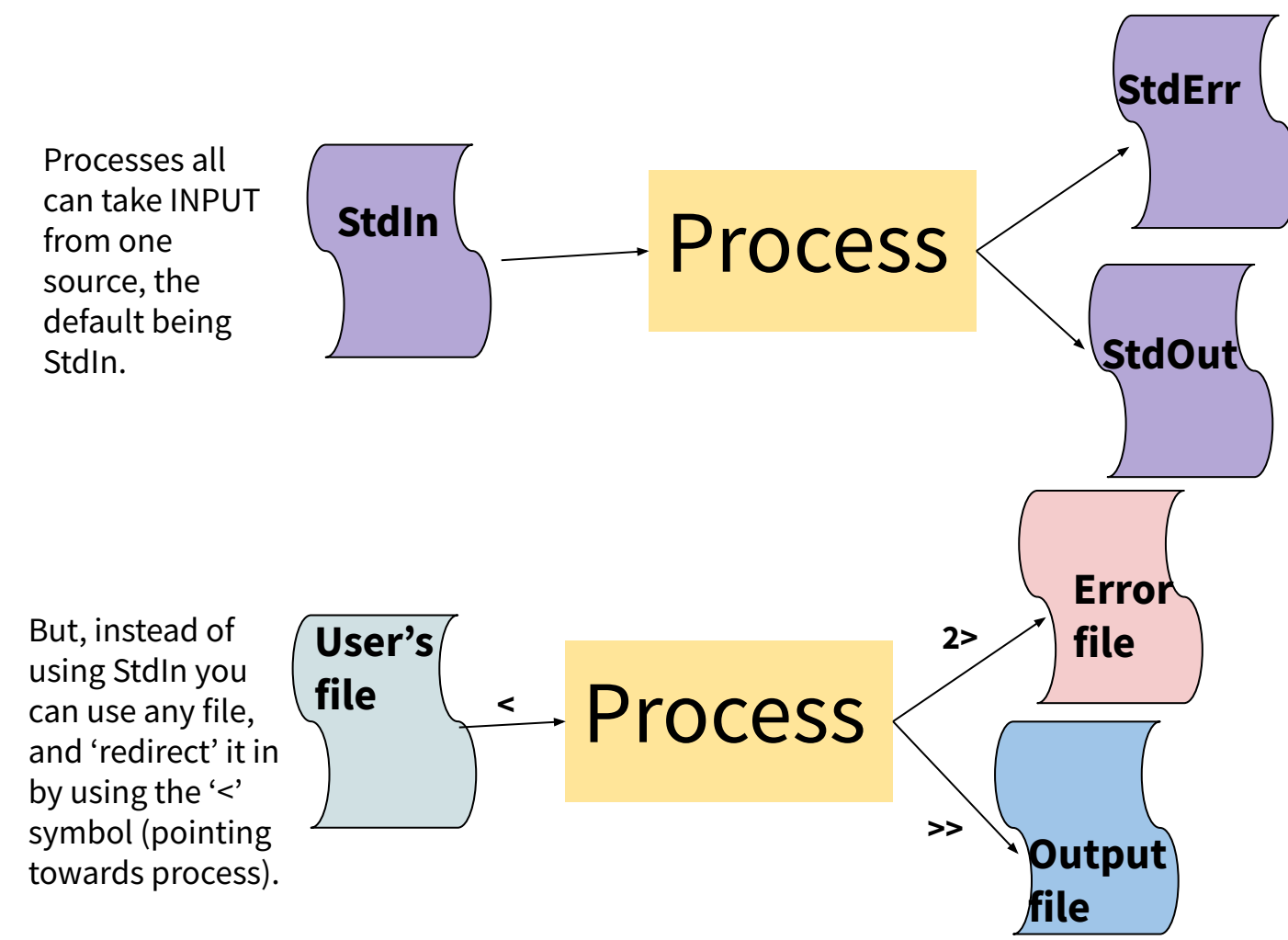

Processes have two OUTPUT destinations, the default being StdOut and StdErr. You can think of these as two potential files to which a processes can write.

You can also write to different files instead of StdErr or StdOut. The ʻ>' symbol means to put in an new file, while ʻ>>' means to append to the end of a file. The ʻ2' specifies that you want iostream ʻ2', or the error stream.

### **I/O Streams**

- All bash commands have three streams
	- 0- stdIn [keyboard]
	- 1- stdOut [screen]
	- 2-stdErr [screen]
- Can redirect streams
	- < yourInput
	- > yourOutput
	- >> appendYourOutput
	- 2> yourError
	- &> yourOutput&Error
	- And more…
- Special File /dev/null
	- $\circ$  Is EoF if input
	- Data is discarded if output
- $\bullet$  Can combine one cmd to the next
	- $\circ$  Cmd1 | cmd2 pipe output of cmd1 into input of cmd2
	- Cmd1; cmd2 do one after another
	- Cmd1 `cmd2` use output of cmd2 as argument to cmd1
- Can use cmd logic
	- $\circ$  Cmd1 || cmd2 do cmd2 if cmd1 fails
	- $\circ$  Cmd1 && cmd2 do cmd 2 if cmd1 succeeds

#### Some Bash redirection syntax

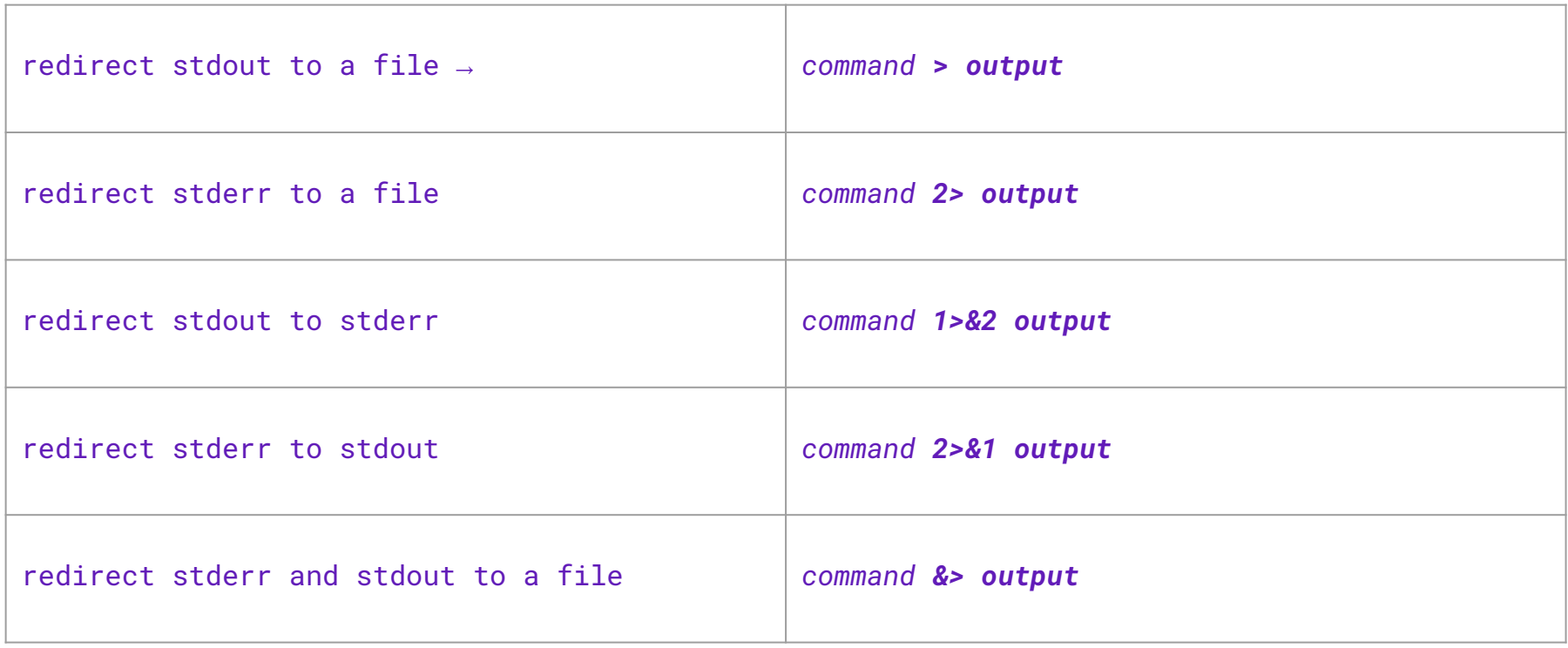

Reading: Bash Redirections (spec), [bash hackers redirections](http://wiki-dev.bash-hackers.org/syntax/redirection) (examples)

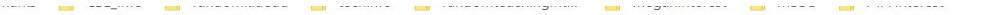

#### 3.5.4 Command Substitution

Command substitution allows the output of a command to replace the command itself. Command substitution occurs when a command is enclosed as follows:

 $$(command)$ 

or

سيست

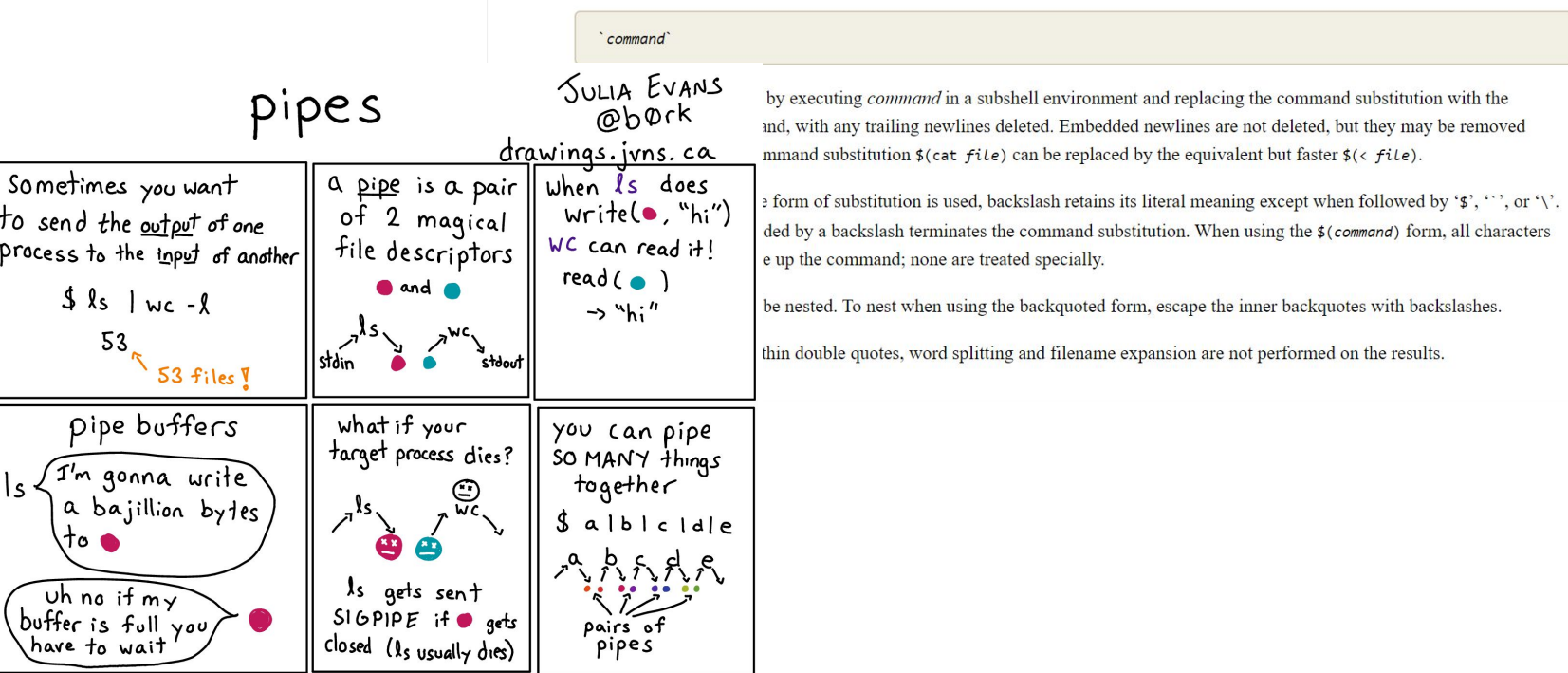

### Questions, Concerns, Comments before we proceed?

**Top** 

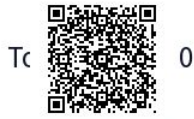

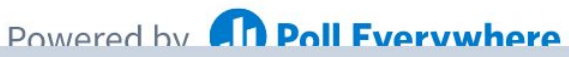

Start the presentation to see live content. For screen share software, share the entire screen. Get help at pollev.com/app

**Alias**

Defines a shortcut or ʻalias' to a command.

Also, ʻalias'

.bashrc

*(Essentially a really easy script)*

### **Variables & Alias**

Define variable

 $i=15$ 

**Access variable** 

 $\overline{S}$ i

Undefined variable is empty string

### Alias cheer="echo yahoo\!"

### **Towards Scripts**

● Shell has a state (working directory, user, aliases, history, streams) Can expand state with variables ● 'Source' runs a file and changes state Can run a file without changing state by running script in new shell.

### **Emacs (text editor)**

C-x C-s #save

C-x C-c # quit

C-e # go to end of line

C-a # go to beginning of line

 $C-x$   $C-f$  # find a file

C-g #exit menu

C-x C-k # kill a buffer

You can use any text editor you like. Emacs is amazingly powerful, and highly customizable with lisp scripts. It is probably worth learning.

## **Okay, lets make a script!**

- 1. First line of file is #!/bin/bash (specifies which interpreter to execute)
- 2. Make file executable (chmod  $u+x$ )
- 3. Run a file ./myNewScript
- 4. Shell sees the shell program (/bin/bash) and launches it to run the script
- 5. Can include
	- a. String tests (string returns true if non-zero length, string < string, etc.)
	- b. Logic (&&,||,!) use double brackets
	- c. File tests (-d : is directory, -f: is file, -w: file has write permission etc.)
	- d. Math use double parens

## **Script Arguments & Errors**

Script refers to i<sup>th</sup> argument at \$i ; \$0 is the program

Use ʻshift' to move arguments towards left (\$i become \$i-n)

Exit your shell with 0 (normal) or 1 (error)

# **Exit Codes**

Command ʻexit' exits a shell, and ends a shell-script program.

Exit with no error: Use exit or exit 0 Exit with error: User exit 1 or.. {1-255}

## **Variables useful in a script**

\$# stores number of parameters (strings) entered

\$0 first string entered - the command name

\$N returns the Nth argument

\$? Returns state of last exit

\$\* returns all the arguments

\$@ returns a space separated string with each argument

(\* returns one word with spaces,  $\omega$  returns a list of words)